**EVOLUCIÓN Y GESTIÓN DE LA CONFIGURACIÓN**

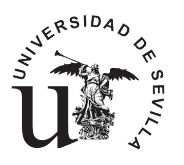

CURSO 2020/2021

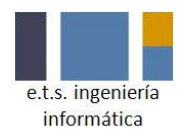

## **INFORMACION SOBRE EL EXAMEN**

El ejercicio de prácticas tendrá lugar el día 12 de febrero de 2021 en un espacio de enseñanza virtual preparado para ello.

El ejercicio versará sobre lo que hemos visto en prácticas (ver documentación en la wiki).

- El ejercicio se entregará con respuestas "tipo test" aunque para responder a la prueba pueda tener que hacer algún ejercicio práctico al estilo de lo que se pedía en convocatorias anteriores.
- SI se podrá hacer uso de Internet para fines lícitos.
- Si se detecta el uso de Internet para fines NO lícitos como intentos de copia, se suspenderá automáticamente al alumno/a involucrado/a y se abrirá expediente de sanción como ya ha ocurrido en alguna ocasión en el pasado. Las sanciones van desde la imposibilidad de presentarse a sucesivas convocatorias hasta expulsión de la Universidad.

Se recomienda por lo tanto al alumnado tener trabajadas las prácticas de la asignatura, así como el proyecto del curso pues esto ayudará a superar el ejercicio práctico.

Si tiene más dudas, por favor, diríjanse a sus delegados de clases para que nos trasladen las dudas que surjan y poder centralizarlas y responderlas lo antes posible.

## **INSTRUCCIONES GENERALES DEL EXAMEN NO PRESENCIAL DE LA PRIMERA CONVOCATORIA (FEBRERO)**

- **El examen on-line no es una prueba definitiva**. En caso de que por un **comportamiento anómalo** se tengan sospechas de la autoría del examen, se podrá pedir que se **repita el examen de forma on-line oral**.
- Si por alguna incidencia el examen hay que repetirlo, será mediante una **evaluación on-line oral**.
- Si es un alumno con **necesidades especiales** y tiene la intención de presentarse al examen **avise hasta el 8 de febrero al coordinador de la asignatura para que se tomen las medidas necesarias** para adaptar el examen a sus necesidades.
- Si en alguna pregunta se le pide realizar un vídeo como en las actividades de identificación y autodefensa, tiene las siguientes opciones:
	- o Existe una alternativa on-line que permite realizar grabaciones usando la webcam del dispositivo. Para ello, acceder a [https://webcamera.io/es/,](https://webcamera.io/es/) dar permisos a que la aplicación use la cámara, grabe el vídeo y, a continuación, descárguelo **(opción recomendable ya que exporta los vídeos a formato .mp4 y con un peso relativamente pequeño)**.
	- o Los sistemas operativos suelen traer una aplicación para manejar las cámaras instaladas en los equipos. Abra la aplicación, active el vídeo y pulse el botón de grabación. Cuando finalice la grabación tendrá que localizar la carpeta donde se guardó la grabación para adjuntarla en el formulario de la actividad o pregunta.
	- o Si no tiene cámara en su ordenador podrá recurrir a su teléfono móvil para realizar un vídeo *selfie*. Una vez realizado el vídeo se lo tendrá que reenviar, bien por email o por alguna otra

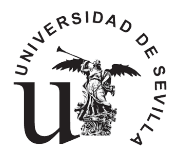

## **EVOLUCIÓN Y GESTIÓN DE LA CONFIGURACIÓN**

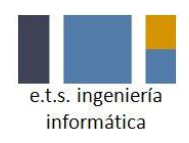

CURSO 2019/2020

aplicación, para poder descargarlo en su ordenador y adjuntarlo al formulario de la actividad o pregunta.

- Cuando tenga que realizar la actividad de identificación deberá **asegurarse que su rostro y su DNI sean visibles de forma nítida en el vídeo**. Además, **deberá de oírse con claridad su nombre y apellidos**.
- Antes de empezar, asegúrese de que ha seguido las siguientes **recomendaciones**:
	- o Apagar Dropbox o cualquier herramienta de sincronización o descarga de archivos para no saturar la red ni crear interferencias
	- o No cambiar de lugar para evitar perder la conexión ni crear interferencias
	- o Buscar un lugar donde la cámara no vaya a grabar a terceras personas
	- o Realizar una prueba de velocidad, reiniciar el router si tiene menos de 10MB de subida y descarga
	- o Recomendar al resto de usuarios del domicilio, para el momento del examen, no estén visualizando vídeos o haciendo uso de internet en la hora del examen
	- o Usar Firefox o Chrome
	- o Usar cable en lugar de wifi siempre que sea posible
	- o Se recomienda que cada ventana que necesite esté abierta en una pestaña del navegador, compruebe que su navegador no tenga activado el bloqueador de pestañas
- **Existirá una sala disponible para comunicar alguna incidencia técnica.** A través de esta sala también **se realizarán notificaciones por parte del profesorado si fuera necesario**
- Para acceder a la sala, entre en Herramientas -> Collaborate -> "Sala General EGC Febrero"*.*
- **Está PROHIBIDO escribir en el chat general**. Para comunicar alguna incidencia, por favor, **LEVANTE LA MANO** y **algún profesor se pondrá en contacto con usted a través de un canal privado**.
- **A las 9:00 horas del 12 de febrero se realizará un simulacro obligatorio** para detectar posibles errores y tener tiempo suficiente de solucionarlos. El objetivo del simulacro es preparar los equipos para que no haya ninguna incidencia técnica antes de comenzar el examen. Al igual que el examen real, el simulacro constará de 3 actividades.
- **Será obligatorio realizar las siguientes tres actividades para poder obtener una calificación en el examen.**
	- o Actividad 1. Identificación
	- o Actividad 2. Desarrollo del examen
	- o Actividad 3. Autodefensa
- El simulacro se realizará en la carpeta "Examen Simulacro", el examen real se realizará en la carpeta "Examen Febrero". Dichas carpetas estarán dentro de la sección "Contenido".
- **Debe tener preparada la cámara** para que pueda realizar las distintas actividades que la requieran.
- El **examen real** comenzará a las **9:45** horas el mismo día **12 de febrero**. Tendrá hasta las **10:00** para comenzar el examen, pasada esa hora, no estará disponible. En todo caso, para el cálculo de la duración del examen se tomará que el comienzo del examen es a las 9:45.
- **Aunque las actividades de identificación y de autodefensa no recibirán ninguna calificación, son obligatorias para que se pueda corregir el examen.**

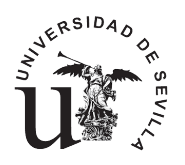

CURSO 2019/2020

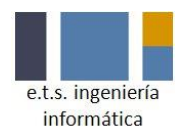

- **Durante las actividades de identificación y de autodefensa no cierre las pestañas mientras se está realizando la subida, si necesitan avanzar en otra actividad, abra otra pestaña y deje la tarea cargando hasta que termine.**
- **Durante la realización del examen los alumnos podrán consultar cualquier material tanto de la asignatura como propio que les pueda resultar útil. Queda terminantemente prohibido interaccionar con cualquier persona que no sea un profesor de la asignatura a través de ningún tipo de medio.**
- En la **actividad del examen** está configurada para:
	- o Limitar el tiempo del examen.
	- o Se entregue de forma automática tras superar el límite de tiempo.
	- o Solo se permitan una entrega.
	- o Solo se vea una pregunta a la vez.
	- o No se pueda volver hacia atrás.